Sistema de Información de Carga del Transporte Terrestre (SICTT)

## **INSTRUCTIVO 3**

Procedimiento especial transitorio para la Emisión de guías de carga vía SMS

> Sólo para empresas de pequeño porte. Requiere autorización.

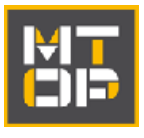

La emisión de la Guía de Carga (GdC) mediante mensaje de texto (SMS) con información reducida, es un **procedimiento transitorio y de excepción** previsto para **empresas de pequeño porte**, -en principio uno, dos o tres vehículos de tracción-, **que justifiquen** mediante nota dirigida a la División SICTT o correo electrónico a enviar a [dnt.guiadecarga@mtop.gub.uy\)](mailto:dnt.guiadecarga@mtop.gub.uy) **su dificultad para emitir vía web** (mediante Internet) por los procedimientos generales.

De entenderse razonable la solicitud, se le autorizará para emitir transitoriamente mediante este procedimiento simplificado.

# Cómo funciona?

INICIALMENTE, para estar habilitado para emitir mediante esta modalidad simplificada,

- 1) Debe contar con la CLAVE (PIN) que le otorgan en el Registro de Empresas (CIRHE) o en las Oficinas Regionales de la Dirección Nacional de Transporte. En caso de dudas, consultar a los teléfonos 29157933 internos 20402 o 20404, o al 29163147
- 2) Con esa CLAVE debe REGISTRAR EL NÚMERO DE CELULAR (puede ser más de uno) desde el que emitirá los SMS de su empresa. Debe hacerlo UNA SOLA VEZ en tanto no quiera cambiar ese número por otro o agregar alguno más.

De esa forma, le estará indicando al MTOP, que cuando reciba mensajes de ese celular (o de alguno de esos celulares) deberá entender que son guías emitidas por su empresa.

Para REGISTRAR un número de celular por primera vez o realizar cambios en los números registrados, debe hacerlo por INTERNET usando los procedimientos que se indican en ANEXO 1. Podrá solicitar asistencia para ello o hacerlo en la sede central de la Dirección Nacional de Transporte en Montevideo, o en cualquiera de las Oficinas Regionales ubicadas en el Interior del país.

Un celular sólo puede estar registrado en UNA empresa.

A PARTIR DE ESE MOMENTO, al inicio de cada viaje, deberá enviar un SMS al **6867** con el siguiente formato:

#### **MATRÍCULA.ORIGEN.DESTINO.TIPO DE CARGA.CONTRATANTE**

- **Matrícula:** corresponde a la matrícula de la unidad motriz del vehículo que realiza el viaje.
- **Origen del viaje cargado:** el código numérico que se le asigna a la ciudad o localidad de ORIGEN.
- **Destino del viaje cargado:** el código numérico que se le asigna a la ciudad o localidad de DESTINO
- **Tipo de carga:** código numérico que se le asigna al tipo de carga transportada.

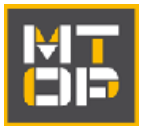

 **Contratante:** corresponde al RUT del contratante. Se exige en caso que la empresa que emite la guía esté registrada como profesional.

En consecuencia, si es una empresa **PROFESIONA**L, debe ingresar la MATRICULA del vehículo de tracción y cuatro números más, uno a continuación del otro separados entre sí por un punto.

Si se trata de una empresa registrada para **TRANSPORTE PROPIO**, debe ingresar sólo la MATRÍCULA y tres números más, uno a continuación del otro, separados por un punto, pues en este caso no debe ingresar el RUT de la empresa.

**Si los datos son correctos**, la GdC se ingresa en estado "ACTIVA PROVISORIA" y se envía un SMS al remitente para indicar el éxito de la operación.

**Si los datos son incorrectos**, no se ingresa la GdC, y el Sistema envía un SMS al remitente para indicar el error.

El sistema valida que el celular desde el cual se envía el SMS esté registrado en el Sistema por la empresa transportista propietaria del vehículo cuya matrícula fue enviada en el SMS.

Nota: los identificadores tanto de origen como destino se pueden descargar a excel desde la página de **Listar códigos de origen – destino** del SICTT, (menú **Consultas**). Lo mismo para los códigos de **Tipo de carga.** En Anexo 2 se incluye un **listado simplificado** para casos puntuales en que no disponga del listado completo.

#### EJEMPLO 1

#### **Empresa Profesional**.

Matrícula vehículo de tracción: **M58506** Origen: Arrocera San Pedro ,le corresponde el **2622**  Destino Baltasar Brum, le corresponde el código **2621** Tipo de Carga Alimentos y bebidas le corresponde el código **95** RUT del Contratante - **21222648001**

Deberá enviar el siguiente mensaje al 6867

### **M58506.**2622**.2621.**95**.21222648001**

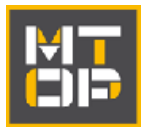

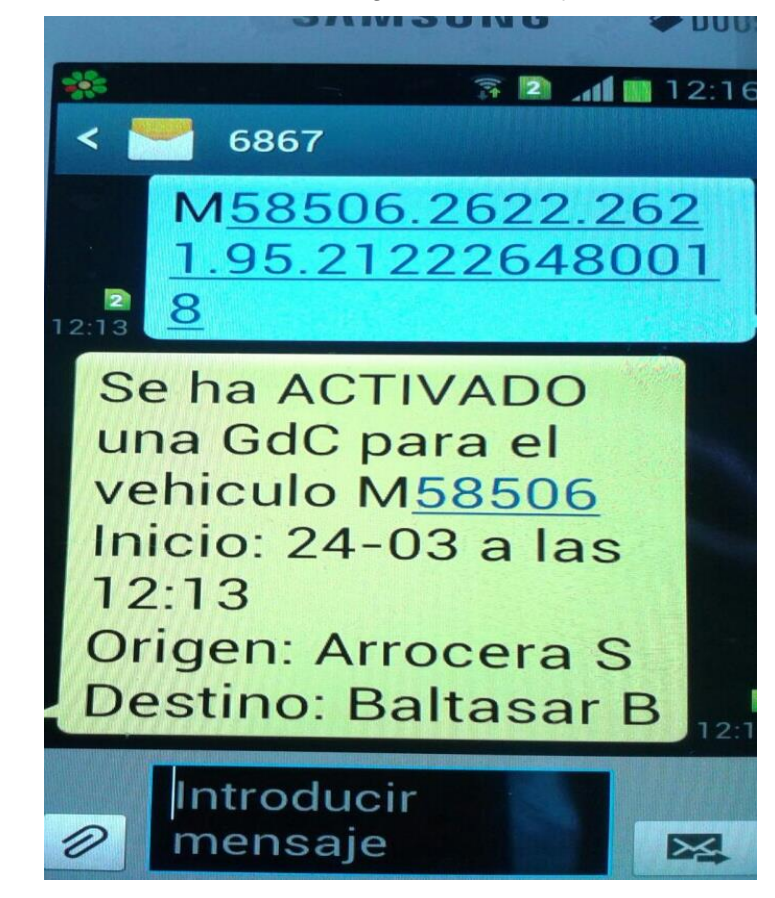

Si el procedimiento fue exitoso, recibirá el siguiente mensaje :

EJEMPLO 2

**Transporte Propio**

Matrícula vehículo de tracción: **ATM02482**

Origen: Arrocera San Pedro, le corresponde el código **2622**

Destino: Baltasar Brum ,le corresponde el código **2621**

Tipo de carga: alimentos y bebidas ,le corresponde el código **95**

Deberá enviar el siguiente mensaje al 6867:

**ATM02482.2622.2621.95**

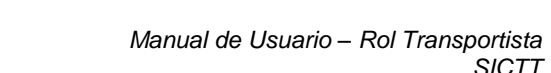

*SICTT*

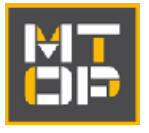

.

#### ANEXO 1

#### **Procedimiento de registro de celular para ingresar Guía de Carga vía SMS o realizar cambios.**

Esta funcionalidad permite ingresar, eliminar,modificar y consultar los números de celulares a los cuales una empresa transportista habilita para solicitar el ingreso de una GdC reducida mediante el envío de un SMS al Sistema.

Debe realizarla vía internet ,ingresando a la aplicación con la clave de la empresa **/configuración/ habilitación de celulares.**

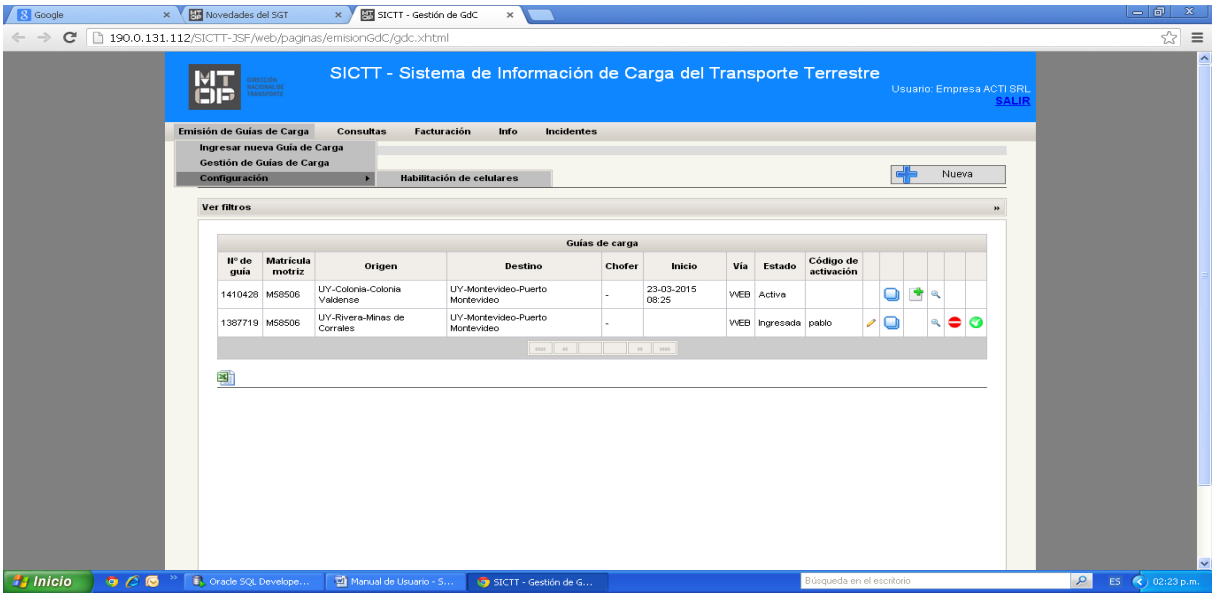

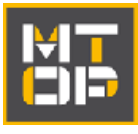

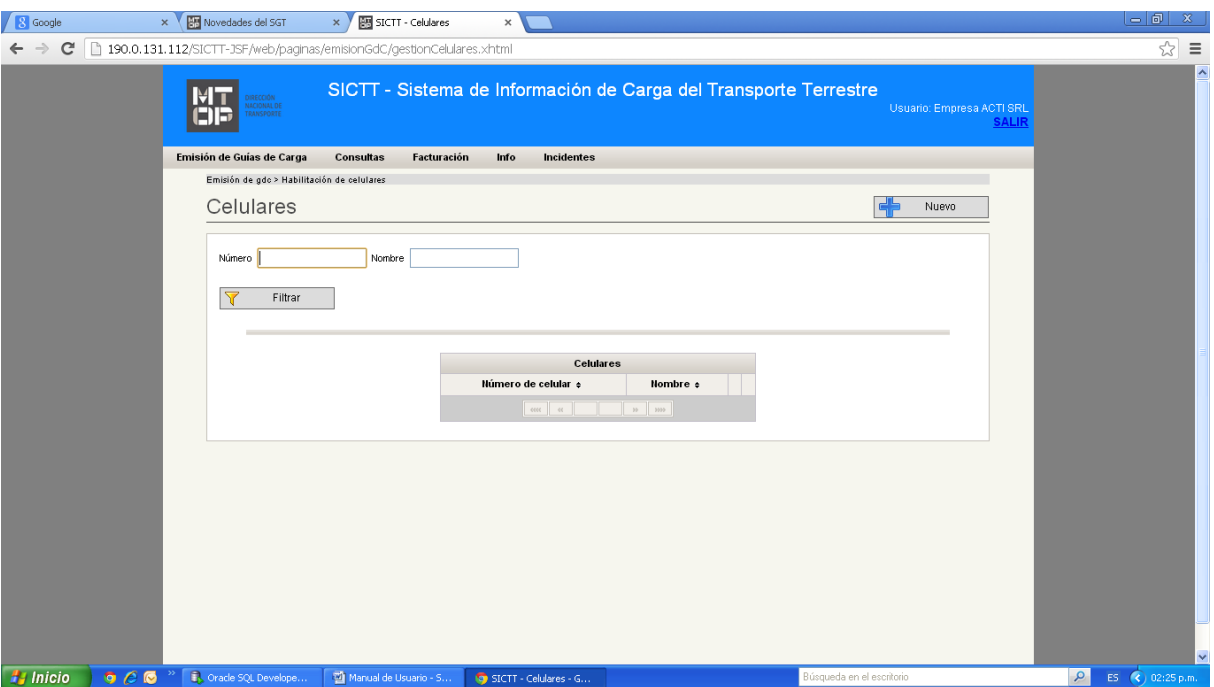

**ANEXO 2**

| LISTADO SIMPLIFICADO CÓDIGO DE<br>TIPO DE CARGA |               |
|-------------------------------------------------|---------------|
| <b>CATEGORIA</b>                                | <b>CÓDIGO</b> |
| <b>ALIMENTOS Y BEBIDAS</b>                      | 94            |
| <b>CARGAS GENERALES</b>                         | 15            |
| <b>COMBUSTIBLES</b>                             | 90            |
| <b>CONTENEDOR VACÍO</b>                         | 101           |
| DINAMIGE ÁRIDOS                                 | 21            |
| DINAMIGE ROCAS<br><b>ORNAMENTALES</b>           | 27            |
| DINAMIGE ROCAS MINERALES                        | 49            |
| <b>FORFSTAL</b>                                 | 99            |
| GRANOS                                          | 4             |
| <b>HACIENDA</b>                                 | 18            |
| LÁCTEOS                                         | 11            |
| MATERIALES DE CONSTRUCCIÓN                      | 71            |
| PRODUCTOS DE LA PESCA                           | 77            |
| PRODUCTOS MANUFACTURADOS                        | 80            |
| QUÍMICOS                                        | 85            |

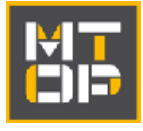

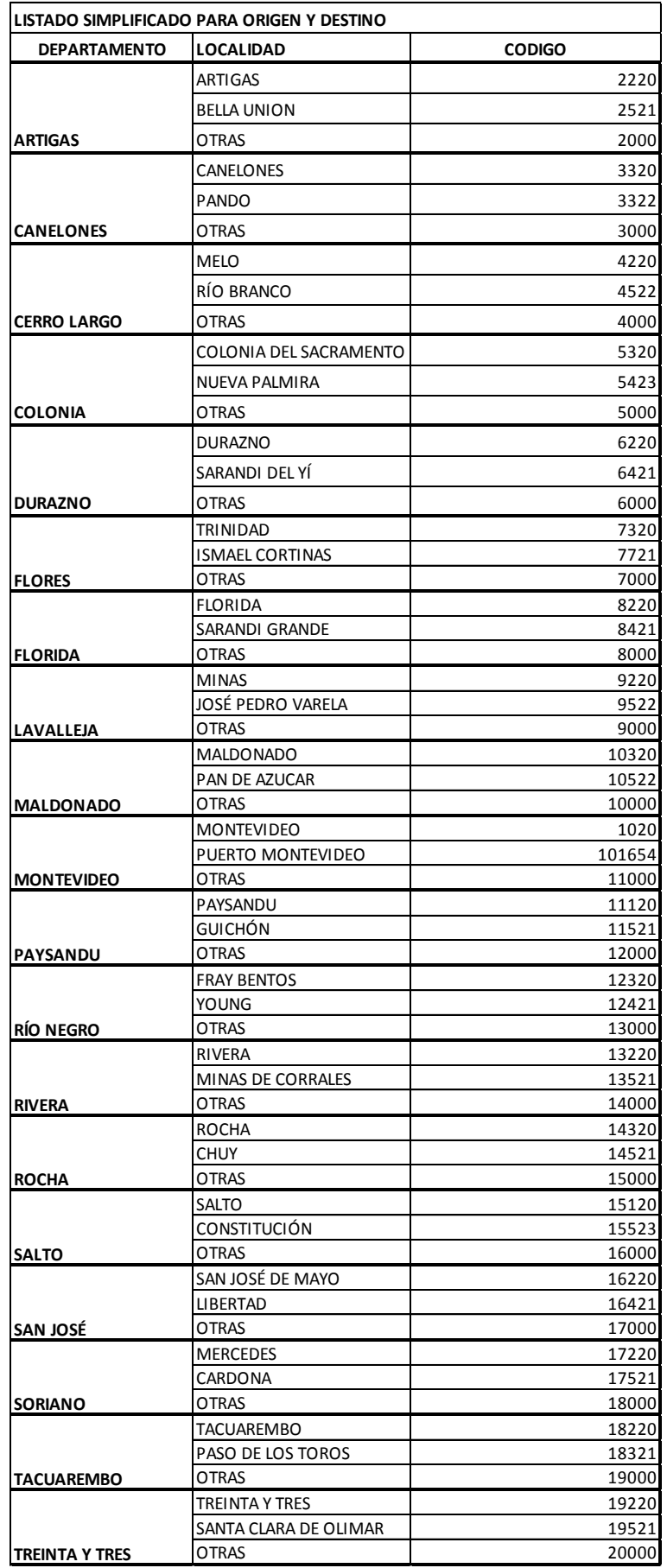